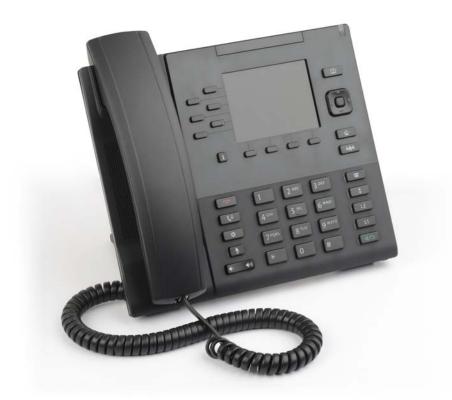

# Mitel 6867 SIP Phone for MX-ONE

QUICK REFERENCE GUIDE

🕅 Mitel

1424-EN\_LZT 103 95 A8

### Important User Information

### NOTICE

The information contained in this document is believed to be accurate in all respects but is not warranted by Mitel Networks<sup>™</sup> Corporation (MITEL<sup>®</sup>). Mitel makes no warranty of any kind with regards to this material, including, but not limited to, the implied warranties of merchantability and fitness for a particular purpose. The information is subject to change without notice and should not be construed in any way as a commitment by Mitel or any of its affiliates or subsidiaries. Mitel and its affiliates and subsidiaries assume no responsibility for any errors or omissions in this document. Revisions of this document or new editions of it may be issued to incorporate such changes.

No part of this document can be reproduced or transmitted in any form or by any means - electronic or mechanical - for any purpose without written permission from Mitel Networks Corporation.

#### Trademarks

Mitel<sup>®</sup> is a registered trademark of Mitel Networks Corporation.

All trademarks mentioned in this document are the property of their respective owners, including Mitel Networks Corporation. All rights reserved.

TM Trademark of Mitel Networks Corporation
 Copyright 2015, Mitel Networks Corporation
 All rights reserved

#### Notice to European customers:

The CE marking affixed to Mitel products indicates conformance to the R&TTE directive 99/05/EC (Radio and Telecommunications Terminal Equipment Directive). For a copy of the original signed

Declaration (in full conformance with EN45014), please contact your Mitel office or Sales partner.

### CE

### **Safety Instructions** Save these instructions.

Read these safety instructions before use!

- Note: When using your telephone or connected equipment, the following basic safety precautions should always be followed to reduce risk of fire, electrical shock and other personal injury.
- Follow instructions in the equipment's user guide or other documentation.
- Always install equipment in a location and environment for which it is designed.
- For mains powered telephones: Only operate with the mains power voltage indicated. If you are uncertain of the type of power supplied to the building, consult property management or your local power company.
- For mains powered telephones: Avoid placing the telephone's power cable where it can be exposed to mechanical pressure as this may damage the cable. If the power supply cord or plug is damaged, disconnect the product and contact qualified service personnel.
- Headsets used with this equipment must comply with EN/IEC 60950-1 and for Australia AS/NZS 609050.1-2003.
- Do not make any changes or modifications to equipment without seeking approval from the party responsible for compliance. Unauthorized changes or modifications could void the user's authority to operate the equipment.
- Do not use the telephone to report a gas leak in the vicinity of the leak.
- Do not spill liquid of any kind on the product or use the equipment near water, for example, near a bathtub, washbowl, and kitchen sink, in a wet basement or near a swimming pool.
- Do not insert any object into equipment slots that is not part of the product or auxiliary product.
- Do not disassemble the product. Contact a qualified service agency when service or repair work is required.
- Do not use a telephone (other than cordless type during an electrical storm).

**Disposal of the product** Your product should not be placed in municipal waste. Please check local regulations for disposal of electronic products.

### **Power Adapters**

The phone can be powered either from a 48 V DC power adapter (sold separately) or via the network PoE according to IEEE 802.3af.

- D6700-0131-48-20 (Universal) •
- 87-00012AAA-A (Europe) •
- . 87-00013AAA-A (North America)

This Quick Reference Guide includes short descriptions on how to use the basic features with a MX-ONE system. More features and technical requirements are available in the User Guide.

### Mitel 6867 **Quick Reference Guide**

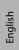

The complete User Guide is available in electronic format on www.Mitel.com

Read the safety instruction before use!

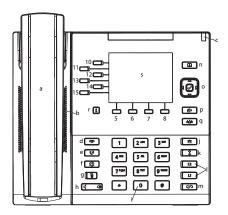

Top part Showing the labels for the top softkeys. of the

### display

Middle The phone number, name and personal part of the number profile of the user, calling party, traffic cases, time and date. dispaly

Bottom Showing the labels for the bottom softkeys. part of the

#### display

This is the default configuration of the softkeys, but it can be different in your telephony system \* Callers list (incoming calls)

#### **Phone Keys**

- 6867i Handset а
- b High Quality Speakerphone
- Message Waiting Lamp с
- d Goodbye Key

e

j

- Hold Key f **Options Key**
- g Mute Key
- Volyme Control h
- i Keypad
- Callers List Key
- Redial Key k
- I Line/Call Apperance Keyes
- Speaker/Headset Key m
- n Directory List Key
- 0 Navigation/Select Keys
- Transfer Key р
- Conference Key q
- Info Key r
- 10 Call Diversion
- 11-Softkeys (Programmable Softkeys)
- 15

### **Context Sensitive Softkeys**

- 5 LogOn/LogOff
- Corporate Directory 6
- 7 Message Waiting
- Services 8

### Navigation

### Navigation

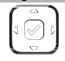

Up and down key: scroll in the menus and lists

Left arrow key: go back

Right arrow: select the option

### Log On and Log Off Log On to the system

Log on:

Press the LogOn softkey

Enter own extension number as Username. Press Done

If a PIN code is initiated in MX-ONE, there will be a Password prompt. Enter your PIN code as Password and press Done

If you do not know your extension number or your PIN, contact your system administrate

Your extension number and name is shown on the display when the log on is successful

### Log off the phone

Log off:

Press the LogOff softkey. Scroll to choose if you want to keep the incoming- and outgoing call lists or not. Press Select softkey

If the logoff is successful, the display indicates **No service**.

Note: If you don't clear the call lists, someone else that logs on with another extension number on your phone can see your call lists

### Change of PIN code

You can change the PIN code used for logging on to the telephony system.

Change the PIN code: Enter \*74\*old PIN\*new PIN#

A text message on the display confirms if the change was successful.

## Incoming Calls

### Answer Calls

| Answer:                                                | <u></u>                                                                                                    |
|--------------------------------------------------------|----------------------------------------------------------------------------------------------------|
| Handsfree mode:                                        | Press the Answer softkey.                                                                                                    |
| Answer a second incoming call:                         | Press the flashing line key (requries that Free on second is activated).                                                                                                    |
| Free on Second:                                        | <ul> <li>The function Free on Second is activate as default.</li> <li>Deactivate Free on Second 1. Press Services softkey and select Free on second line. 2. Select Deactivate.</li> <li>Activate Free on Second 1. Press Services softkey and select Free on second line. 2. Select Activate.</li> </ul>                                                                                                    |
| End call:                                              | all the second second s |
| Reject call:                                           | Press the <b>Ignore</b> softkey.                                                                                                    |
| Answer a call to a<br>monitored extension<br>(MNS key) | The lamp at the MNS key flashes<br>and a softkeyshort ring signal may<br>be heard.                                                                                                    |
|                                                        | Press the MNS key to display the calling part (number/name) <sup>1</sup>                                                                                                    |
|                                                        | Press the MNS key to answer the                                                                                                    |

1. This function requires a setting in the call manager. Please contact your system administrator.

call.

Answer a call to a (MNS key), while you heard. already have an ongoig call

monitored extension and a short ring signal may be Put the ongoing call (L1) on hold.

The lamp at the MNS key flashes

Press 📢 Press the MNS key to answer the call

on L2.

### **Picking Up Calls**

Call pick-up:

🚕 extension number. Press Dial. Wait for a busy tone and press the More > CallPickUp softkey.

or

4

🚕 extension number. Press Dial. Wait for a busy tone and press 8 France: 0, Sweden: 6, New Zealand:

Group call-pick-up:

Finland and Sweden: \* 0 # U.S.A. and Canada: \* 59 #

"🚕 \* 8 #

### **Missed Calls**

Missed call

indication:

Missed calls are indicated by the Missed Call text in the display

Check missed calls:

Press the Callers list

2

Check the missed call by pressing ÷ Press Quit to exit the call list.

### **Outgoing Calls**

### Make Calls

Internal calls: 🚕 Extension number. Press Dial External calls: A External access code + External number. Press Dial

MX-ONE - Mitel 6867

### **Outgoing Calls**

### Make Calls (Continued) Press the Directory key Dial by contact: (Local Directory) Press 📑 to view the entries or enter the first letter in the name. Press Dial Dial by callers list Press the Callers softkey. (incoming calls): Press 📑 to wanted number or name Press Dial 🚕 Dial by shortcut Press the softkey. Press More to get (speed dial): to next page with shortcuts. <u>^</u>\*\*\*. Redial last external number: Press Dial Finland and Sweden: \* \* 0 Redial from outgoing Press 1. calls list: Scroll with 📑 to wanted number Press Dial Callback

The busy extension calls back when free. Order: Press the CallBack softkey. or

Press 6 🗝

France, New Zealand, Sweden: 5

The called extension is free but does not answer.

Press the CallBack softkey. Order:

Cancel all callbacks: , A # 37 # Press Dial

Cancel single callback: A **37** \* Extension number # ~~~

U.S.A. and Canada: # 6 \*

### **Call Waiting**

A call waiting signal is sent to the busy number.

Press 5 or

Order:

press More > CallWaiting softkey If you hear a ring tone, keep the

handset off hook. France, New Zealand: 6

Sweden: 4

Cancel call waiting: -

Call Waiting is indicated on line 2 (L2) during an ongoing call on line 1.

Answer:

Press the L2 key.

### Intrusion

Intrude a busy extension to ask the party to hang up. Press 4 or

Activate:

Press More > Intrusion softkey

France, New Zealand, Sweden: 8

### Bypass

Bypass Diversion (e.g. Follow-me) on a specific

extension. Activate:

Arr \*60\* Desired number #

U.S.A. and Canada: \*1\*...

### **During Calls**

### **Put on Hold**

Ongoing call: Resume a call: Press

Press the Pickup softkey

### Ongoing call: Press Xfer softkey, enter the number to the 3rd party. Press L2 and wait for answer. Switch between calls: Press the line key that holds the call you want to retrieve. Conference Ongoing call: Press Xfer softkey, enter the number to the 3rd party. Press a free Line key and after answer press the More > Conference softkey. or After answer press 3 Repeat to add more participants. Transfer Ongoing call: Press Xfer softkey, enter the number to the 3rd party. Press L2 and press Xfer softkey once again (either before or after answer) to transfer the call Encrypted call Ongoing call: When a padlock is shown in the display, the speech is encrypted to and from the phone. Diversion Follow-me

Inquiry

### Order Follow-me and External Follow-me

Order Follow-me Press the Diversion softkey. from own extension: Select Follow-me. Enter the new answering position number and press Save.

softkey is lit.

A confirmation text is shown in the display. The lamp at the Diversion

### Diversion

### Follow-me(Continued) Order external Press the **Diversion** softkey. Follow-me: Select External Follow-me. Enter the external line code and the number. Press Save A confirmation text is shown in the display. The lamp at the Diversion softkey is lit. Cancel Follow-me and External Follow-me When any kind of diversion is active, the lamp at the Diversion softkey is lit. Cancel Follow-me: Press the Diversion softkey. The lamp is switched off. **Cancel External** Press the Diversion softkey. Follow-me: The lamp is switched off. Individual Do Not Disturb (DND)

You can activate this feature when you do not want to be disturbed. Then anyone trying to call you will get busy or will be forwarded to the diversion position if it is defined by the system administator.

Activate: Press the Diversion softkey. Select Do Not Disurb. "Do Not Disturb" will be shown in the display and the lamp at the Diversion key is lit.

Deactivate: Press the **Diversion** key. The lamp at the Diversion key is turned off.

### **Group Do Not Disturb**

From an extension with a certain class of service it is possible to set do not disturb for a group of extensions. Calls to the extensions in the group will not be indicated.

Order group do not Arrow of the second second secon

### A \* 25\*group number # Press Dial.

Germany, South Africa, North America: **\*28\*group number**#

🚕 # 25\*group number #

Press Dial

Germany, South Africa, North America: **#28\*group number**#

### Divert

Cancel:

You can activate this feature when you want your calls to be forwarded to a predifined answering position. This feature is only avilalable if the system administrator has enabled it.

 Order Divert
 Press the Diversion softkey.

 Select Divert. The telephone is
 diverted to the answering position

 defined by the system
 administrator.

 A confirmation text is shown in the
 display. The lamp at the Diversion

 softkey is lit.
 Press the Diversion softkey. The

 Cancel Divert:
 Press the Diversion key is turned

 off.
 Diversion key is turned

#### Presence Information Select absence Press the **Diversion** softkey. reason: With return Select Presence. Select the wanted date / time reason for absence and enter time or date for return. Press Set. A confirmation text is shown in the display. The lamp at the Diversion softkey is lit Select absence Press the **Diversion** softkey. reason: Without Select Presence. Select the wanted return date / time reason for absence. Press Set. A confirmation text is shown in the display. The lamp at the Diversion softkey is lit. Cancel: Press the **Diversion** softkey.

The lamp is switched off.

### Personal Number

A number of answering positions can be defined in a personal number profile. Up to 5 profiles can be defined. You select the wanted profile from your telephone.

When somebody calls your normal office phone number the call will be announced on the telephones defined in your active profile.

The profiles can be defined by user via CMG Office Web or by the the system administator.

### Personal Number

| Order or change<br>profile from own<br>extension: | Press the <b>Services</b> softkey.                                                        |
|---------------------------------------------------|-------------------------------------------------------------------------------------------|
|                                                   | Select <b>Profile.</b>                                                                    |
|                                                   | Select the wanted profile from the list.                                                  |
|                                                   | #profile number or name is shown<br>on the top row in the display, e.g. #1<br>or InOffice |
| Deactivate:                                       | Press the <b>Services</b> softkey.                                                        |
|                                                   | Select No Profile.                                                                        |
|                                                   | #profile number is removed from the top row in the display.                               |

### **Advanced Features**

| Account Code              |                                                                           |
|---------------------------|---------------------------------------------------------------------------|
| New external call:        | Account code # external number.                                           |
|                           | Press Dial                                                                |
|                           | Norway and Finland: * 71 *                                                |
| Ongoing<br>external call: | Press 😯 (Hold)                                                            |
|                           | Press a free <b>Line</b> key and Dial<br>* <b>61 * Account code #</b> and |
|                           | wait for confirmation tone for valid<br>code.                             |
|                           | Clear the line used for entering the account code.                        |
|                           |                                                                           |

Press the **line** key that holds the

call.

Norway and Finland: \* 71 \*...

### Authorization Code

**Common Authorization Code** 

Dialing:

### Authorization code #

Press Dial and wait for verification tone. Dial external number.

Canada; U.S.A: \* 6 \*... Austria, Germany, The Netherlands: \* 75 \*...

Locking extension:

Authorization code #Press Dial

Canada; U.S.A: \* 71 \*...

Unlocking extension: Authorization code #

Press Dial 🛲

#### Individual Authorization Code

Dialing from own extension:

🚕 \* **75** \* Authorization code #

Press **Dial** and wait for verification tone. Dial external number.

Austria, Germany, The Netherlands: \* 72 \*...

Dialing from other extension:

Authorization code \* own extension number #

Press Dial and wait for verification tone. Dial external number.

🚕 \* **76** \* Authorization

Austria, Germany, The Netherlands: \* 72 \*...

Locking extension:

### Press Dial 🛷

code #

Unlocking extension: Authorization code #

Press Dial -

### **General Deactivation**

Deactivate all activated features.

Press Dial

# 001 #

U.S.A. and Canada: \* 0 #

#### **Boss Secretary**

In this section, it is assumed that a personal number list 1 (profile 1) and a personal number list 2 (profile 2) are set up in MX-ONE. Profile 1 includes the number of the secretary and is used when the feature is active. Profile 2 has not the secretary's number included.

Abbreviations:

the secretary's

telephone.

Extension number of the boss: <Boss num>

Extension number of the secretary: <Secr num>

Personal Number: PEN

The label at the key representing the PEN key starts with a minus (-) character.

Activate the Boss Press the PEN softkey

Secretary feature on The lamp at the PEN softkey is lit and the text Service Requested is shown in the display

> On the phone of the boss the personal number list with the boss secretary feature#1 is shown in the display. The lamp at the PEN key is lit.

The calls to the boss, are announced on the secretary's telephone and the display shows Via: <Boss num> or <Boss name>

### **Boss Secretary(Continued)**

Deactivate the Boss Press the PEN softkey Secretary feature on the secretary's

telephone

### The lamp at the PEN softkey is

turned off and the text Service Requested is shown in the display.

On the phone of the boss the personal number profile without the boss secretary feature #2 is show in the display. The lamp at the PEN key is turned off.

The calls to the boss, are announced on the telephone of the boss

Activate the Boss Secretary feature on the telephone of the boss

Deactivate the Boss

boss

Press the PEN softkey.

The text Service Requested is shown in the display and the lamp at the PEN softkey is lit.

In the display, the active personal number list #1is shown.

On the secretary's telephone the lamp is lit at the PEN softkey.

The calls to the boss, are announced on the secretary's telephone.

Press the PEN softkey.

Secretary feature on The text Service Requested is the telephone of the shown in the display and the lamp at the PEN softkey is turned off.

> In the display, the personal number profile without the boss secretary feature #2 is shown.

> On the secretary's telephone the lamp is also switched off at the PEN softkey.

The calls to the boss, are announced on the telephone of the hoss

### Monitoring of Extensions (MNS)

Other extensions can be monitored from softkeys on your telephone. The monitoring keys are called MNS keys.

When the monitored extension is busy the field is lit in red, and if the exetension is free the field is lit in green.

Answer a call to the The lamp at the MNS softkey is monitored extension. flashing. Press the softkey to answer the call.

### Shared Call Appearance (SCA)

The SCA feature allows a group of terminals to control the incoming and outgoing calls on a common line.

Your extension number can be represented on a SCA key on other extensions in your work group. Any member can answer calls to your SCA line and make outgoing calls on the SCA line.

A member that have an active call, can put the call on hold and it can be retrived from any member in the group. This is a simple way to exchange/move calls between the members

Any member in the work group can initiate a conference by barge into an active SCA line. This feature is enabled by the system administrator.

If your phone is monitoring other members with SCA lines, these SCA lines are represented on softkeys

#### Lamp indications:

Main rule: Green light when it is your call. Red light when somebody else in the SCA group has the active call. This is valid for the L1 and L2keys but when a SCA line is represented on a softkey, only red light can be shown. The table below describes the L1-L2 keys:

| Steady green light:           | Active call. You are the owner of the call.                              |
|-------------------------------|--------------------------------------------------------------------------|
| Steady red light              | Active call. Somebody else in the<br>SCA group is the owner of the call. |
| Fast flashing green<br>light: | Incoming call. Anyone in the SCA group can answer the call.              |

### Shared Call Appearance

| Slow flashing green<br>light | Parked call.<br>call from you |
|------------------------------|-------------------------------|
| Slow flashing red            | Parked call.                  |
| light                        | SCA group h                   |

You have parked the ur terminal Somebody else in the SCA group has parked the call.

#### Traffic cases:

| Answer an incoming call on a SCA line  | Press the <b>SCA</b> key that is flashing (green fast flashing).                                                                                                    |
|----------------------------------------|----------------------------------------------------------------------------------------------------|
| Make an outgoing call from a SCA line: | Press the <b>SCA</b> key, enter the digits and press <b>Dial</b>                                                                                                    |
| Park and retrieve the call             | The member that has the active call presses <i>in the SCA key</i> flashes slowly with green light.                                                                                                    |
|                                        | Any member in the group can<br>retrieve the call by pressing the<br>SCA key that is flashing slowly with<br>red light.                                                                                                    |
| Conferencing                           | A member in the group wants to<br>participate in an active call. The<br>member presses the <b>SCA</b> key with<br>the active call indicated with red<br>steady light. (The feature has to be<br>enabled by the system<br>administrator). |

### Extra Directory Number (EDN)

The system administrator can assign one or several extra directory numbers (lines) to your telephone. The extra directory number is represented on a line key or a softkey.

| Make a call from a | Press the wanted EDN line or    |
|--------------------|---------------------------------|
| EDN line:          | shortcut key. Enter the number, |
|                    | press Dial.                     |
|                    |                                 |

Answer a call to an Press the EDN key that is flashing. EDN line:

### Call Park Pool

You can park a call and transfer the call at a specific directory number (also called Call Park Pool) and any extension can pick up the call. If the call is not picked up within a few minutes, the call will recall your extension.

| Transfer the call to the call park pool:                  | You have an active call. Press the<br><b>Xfer</b> softkey to put the call on hold.<br>Dial the number to the call park<br>pool. Note the number (here called<br>B-number) that shows up on the<br>display. Press the <b>Xfer</b> softkey to |
|-----------------------------------------------------------|----------------------------------------------------------------------------------------------------|
|                                                           | transfer the call.<br>Inform the person that shall take<br>the call that he/she shall pickup the<br>call on number (B-number).                                                                                                    |
| Pick up a call that is<br>parked in the call<br>park pool | Dial the B-number that you<br>received from your collegue. When<br>you hear the busy tone press <b>More</b><br>> CallPickUp softkey to pick up<br>the call                                                                                  |

### Intercom

The system adminstrator can initiate an intercom connection on a softkey on your phone. When you press the key, a call is set up towards a predefined party and it is answered automatically.

Initiate an Intercom Press the Intercom softkey. call:

call

Answer an Intercom The Intercom key is flashing, a ring signal is heard and the call is answered automatically.

> You hear the other party in the speaker, but the other party cannot hear you and the mute key is lit.

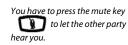

### Voice Mail

### Messages/Voice Mail

Call voice mail system Press the Services key. Select (e.g. record greeting VoiceMail announcement):

Listen to received

messages:

The message waiting lamp is slowly blinking and an envelope is displayed when there is a pending messaae.

Press the **MessageWaiting** softkey

### Settings in the Telephone

### Shortcut Keys

Do not program new shortcut keys from the phone, because this programming can interfere with the keys used by the system. Use the Web Interface to program the shortcuts:

#### Operation > Softkeys and XML

Normally you can program **bottom** keys with key number 9 and higher

Normally you can program **top** keys with key number 2 or higher.

A shortcut programmed by the user may be overwritten by the system if the administrator later sets a new key there.

The only type of shortcut that a user normally shall program is speed dial keys with a phone number or a procedure.

Program a new shortcut Delete shortcut:

Options List > Speed

Use the web interface. See above

Dial Edit Press the key to delete and select Remove

### Volume

| Adjust volume during<br>a call: | Press |              |
|---------------------------------|-------|--------------|
| Adjust ringing                  | Press | when in idle |
| volume:                         | mode. |              |

### Time and Date

Set time format: Set date format:

and Date > Time Format Options List >Time and Date > Date Format.

**Options List > PTime** 

### **Silent Ringing and Mute**

Switch off ring signal: Press the left Volume key until the volyme is off.

0

Note: Ring signal is switched off until the riaht Volume key is pressed

Mute microphone Press during call:

#### **Display Language**

Change display language:

### Options List > Language > Screen Language

Enter \* 08 \*n# to inform the system about the language

Press Dial

*n* = *language number*. Contact the system administrator.

Change keypad characters:

Options List >

Language > Input Language.

### **Directories** (Contacts)

### **Corporate Directory**

The system administrator will most likely have set CorpDir on a softkey.

Search for a contact:

In Corporate directory, you get prompted for "Name or Phone:" and Organization. If you want to search only by last name, enter e.g. the first letter of the last name.

Press the CorpDir softkey

If you want to search only by first name, enter a comma (press 1 seven times) followed by e.g. the first letter of the first name.

If you want to search by full name, enter e.g. the first letter of the last name and then the first letter of the first name separated by a space (press \* twice).

Then press softkey **Search**. The search result is shown in the form of a list of names. Scroll in the list to the wanted contact.

wanted contact and press softkey

Call from Corporate Scroll in the search result list to the directory:

### Local Directory (Contacts)

Add contact: Press the Directory key Press Add New

Dial to call.

Enter a name and number

Press Save

### Local Directory (Contacts) (Continued) Edit contact: Press the **Directory** key Select the wanted Contact Press Change and edit the name or number Press Save Delete contact: Press the **Directory** key

Select the wanted Contact Press Delete and confirm with Yes

## Web interface

### Using the Web Interface

| Log On:                        | Open a web browser on your PC.                                               |  |
|--------------------------------|------------------------------------------------------------------------------|--|
|                                | Enter the IP address of the phone in the address field in the web browser    |  |
|                                | The log on window pops up<br>userid: user                                    |  |
|                                | password: blank is the default<br>password                                   |  |
| Find out the phone IP address: | Options List > Phone<br>Status > IP & MAC address                            |  |
|                                | Enter the IP address into the address<br>field in the web browser in your PC |  |
|                                |                                                                              |  |

# English

### Mitel 6867 Quick Reference Guide

### FCC Statement (U.S.A.)

This equipment has been tested and found to comply with the limits for a Class B digital device, pursuant to Part 15 of the FCC rules.

These limits are designed to provide reasonable protection against harmful interference in a residential installation. This equipment generates, uses and can radiate radio frequency energy and, if not installed and used in accordance with the instructions, may cause harmful interference to radio communications. However, there is no guarantee that interference will not occur in a particular installation. If this equipment does cause harmful interference to radio or television reception, which can be determined by turning the equipment off and on, the user is encouraged to try to correct the interference by one or more of the following measures:

• Reorient or relocate the receiving antenna.

• Increase the separation between the equipment and receiver.

• Connect the equipment into an outlet on a circuit different from that to which the receiver is connected.

• Consult the dealer or an experienced radio/TV technician for help.

HAC (Hearing Aid Compatible)

Subject to change without prior notice. For questions regarding the product, please contact your Mitel Certified Sales Partner. Also visit us on www.Mitel.com 1424-EN\_LZT 103 95 A8

Printed on chlorine free paper.